Number: NCP-US-6.5 Passing Score: 800 Time Limit: 120 File Version: 3.0

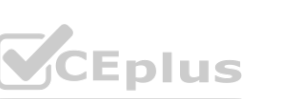

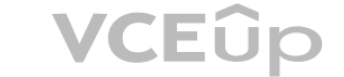

**Exam Code: NCP-US-6.5**

**Exam Name: Nutanix Certified Professional - Unified Storage (NCP-US) v6.5**

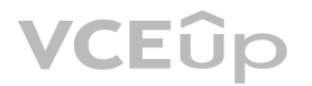

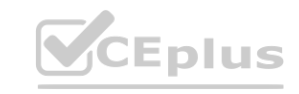

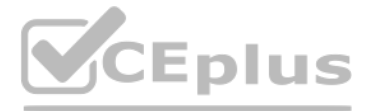

#### **Exam A**

#### **QUESTION 1**

Before upgrading Files or creating a file server, which component must first be upgraded to a compatible version?

- A. FSM
- B. File Analytics
- C. Prism Central
- D. FSVM

# **Correct Answer: C**

# **Section:**

# **Explanation:**

The component that must first be upgraded to a compatible version before upgrading Files or creating a file server is Prism Central. Prism Central is a web-based user interface that allows administrators to manage multiple Nutanix clusters and services, including Files. Prism Central must be upgraded to a compatible version with Files before upgrading an existing file server or creating a new file server. Otherwise, the upgrade or creation process may fail or cause unexpected errors. Reference: Nutanix Files Administration Guide, page 21; Nutanix Files Upgrade Guide

An administrator is able to review and modify objects in a registered ESXI cluster from a PE instance, but when the administrator attempts to deploy an Objects cluster to the same ESXi cluster, the error that is shown in the exhibit is shown.

What is the appropriate configuration to verify to allow successful Objects cluster deployment to this ESXi cluster? **was set of the Universe of the Universe of the Universe of the Universe of the Universe of the Universe of the U<br>
The Universe of the Universe of the Universe of the Universe of the Universe of the Universe of the Univers** 

# **QUESTION 2**

The appropriate configuration to verify to allow successful Objects cluster deployment to this ESXi cluster is to ensure that vCenter in PE cluster is registered using FQDN (Fully Qualified Domain Name) and that vCenter details in Objects UI are using FQDN. FQDN is a domain name that specifies the exact location of a host in the domain hierarchy. For example, esxi01.nutanix.com is an FQDN for an ESXi host. Using FQDN instead of IP addresses can avoid certificate validation errors when deploying Objects clusters to ESXi clusters. Reference: Nutanix Objects User Guide, page 9; Nutanix Objects Troubleshooting Guide, page 5

- A. Ensure that vCenter in PE cluster is registered using FQDN and that vCenter details in Objects UI are using FQDN.
- B. Replace the expired self-signed SSL certificate for the Object Store with a non-expired ' signed by a valid Certificate Authority.
- C. Replace the expired self-signed SSL certificate for the Object Store with a non-expired self signed SSL certificate.
- D. Ensure that vCenter in PE cluster is registered using FQDN and that vCenter details in Objects UI are using IP address.

# **Correct Answer: A**

#### **Section:**

# **Explanation:**

# **QUESTION 3**

Users are complaining about having to reconnecting to share when there are networking issues. Which files feature should the administrator enable to ensure the sessions will auto-reconnect in such events?

- A. Durable File Handles
- B. Multi-Protocol Shares
- C. Connected Shares
- D. Workload Optimization

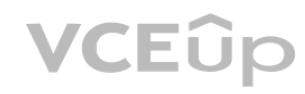

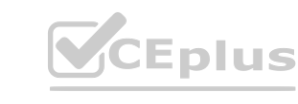

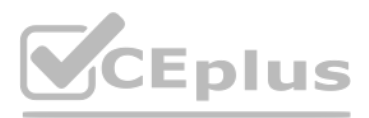

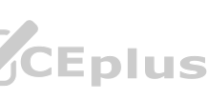

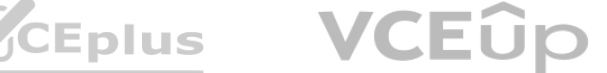

# **Correct Answer: A**

### **Section:**

## **Explanation:**

The Files feature that the administrator should enable to ensure the sessions will auto-reconnect in such events is Durable File Handles. Durable File Handles is a feature that allows SMB clients to reconnect to a file server after a temporary network disruption or a client sleep state without losing the handle to the open file. Durable File Handles can improve the user experience and reduce the risk of data loss or corruption. Durable File Handles can be enabled for each share in the Files

Console. Reference: Nutanix Files Administration Guide, page 76; Nutanix Files Solution Guide, page 10

# **QUESTION 4**

What tool can be used to report on a specific user's activity within a Files environment?

- A. Prism Element Alerts menu
- B. Prism Central Activity menu
- C. Data Lens Audit Trails
- D. Files Console Usage

# **Correct Answer: C**

#### **Section:**

# **Explanation:**

The tool that can be used to report on a specific user's activity within a Files environment is Data Lens Audit Trails. Data Lens Audit Trails is a feature that provides detailed logs of all file operations performed by users on Files shares and exports, such as create, read, write, delete, rename, move, copy, etc. Data Lens Audit Trails can help administrators track and audit user actions and identify any unauthorized or malicious activities. The administrator can use Data Lens Audit Trails to filter and search for a specific user's activity based on various criteria, such as file name, file type, file size, file path, file share, file server, opera type, operation time, operation status, and so on. Reference: Nutanix Files Administration Guide, page 98; Nutanix Data Lens User Guide

The administrator can achieve this request by deleting and recreating a new Objects store with the updated name. Objects is a feature that allows users to create and manage object storage clusters on a Nutanix cluster. Objects clusters can provide S3-compatible access to buckets and objects for various applications and users. Objects clusters can be created and configured in Prism Central. However, once an Objects cluster is created, its name cannot be changed or edited. Therefore, the only way to change the name of an Objects cluster is to delete the existing cluster and create a new cluster with the updated name. Reference: Nutanix Objects User Guide, page 9; Nutanix Objects Solution Guide, page 8

# **QUESTION 5**

An administrator is tasked with creating an Objects store with the following settings:

- Medium Performance (around 10,000 requests per second)
- 10 TiB capacity
- Versioning disabled
- Hosted on an AHV cluster

immediately after creation, the administrator is asked to change the name of Objects store Who will the administrator achieve this request?

- A. Enable versioning and then rename the Object store, disable versioning
- B. The Objects store can only be renamed if hosted on ESXI.
- C. Delete and recreate a new Objects store with the updated name

# **Correct Answer: C**

**Section:**

# **Explanation:**

# **QUESTION 6**

An administrator is looking for a tool that includes these features:

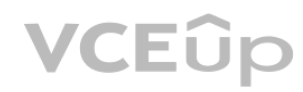

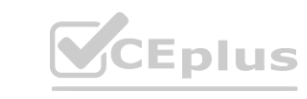

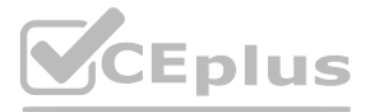

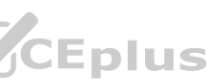

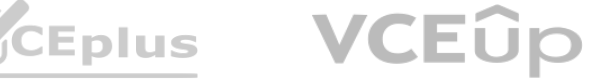

- Permission Denials
- Top 5 Active Users
- Top 5 Accessed Files
- File Distribution by Type Nutanix tool should the administrator choose?
- A. File Server Manager
- B. Prism Central
- C. File Analytics
- D. Files Console

#### **Correct Answer: C Section:**

# **Explanation:**

The tool that includes these features is File Analytics. File Analytics is a feature that provides insights into the usage and activity of file data stored on Files. File Analytics consists of a File Analytics VM (FAVM) th runs on a Nutanix cluster and communicates with the File Server VMs (FSVMs) that host the file shares. File Analytics can display various reports and dashboards that include these features: Permission Denials: This report shows the number of permission denied events for file operations, such as read, write, delete, etc., along with the user, file, share, and server details. Top 5 Active Users: This dashboard shows the top five users who performed the most file operations in a given time period, along with the number and type of operations. Top 5 Accessed Files: This dashboard shows the top five files that were accessed the most in a given time period, along with the number of accesses and the file details. File Distribution by Type: This dashboard shows the distribution of files by their type or extension, such as PDF, DOCX, JPG, etc., along with the number and size of files for each type. Reference: Nutanix Files Administration Guide, page 93; Nutanix File Analytics User Guide

An organization currently has two Objects instances deployed between two sites. Both instances are managed via manage the same Prism Central to simplify management. The organization has a critical application with all data in a bucket that needs to be replicated to the secondary site for DR purposes. The replication needs to be asynchronous, including al delete the marker versions. **Example 2018** We show the state of the secondary site for DR purposes. The replicated to the secondary site for DR purposes. The replicated to the secondary site for DR purposes. The replicated to the secondary site for D

# **QUESTION 7**

- A. Create a Bucket replication rule, set the destination Objects instances.
- B. With Object Browser, upload the data at the destination site.
- C. Leverage the Objects Baseline Replication Tool from a Linus VM
- D. Use a protection Domain to replicate the objects Volume Group.

#### **Correct Answer: A**

**Section:**

#### **Explanation:**

The administrator can achieve this requirement by creating a bucket replication rule and setting the destination Objects instance. Bucket replication is a feature that allows administrators to replicate data from one bucket to another bucket on a different Objects instance for disaster recovery or data migration purposes. Bucket replication can be configured with various parameters, such as replication mode, replication frequency, replication status, etc. Bucket replication can also replicate all versions of objects, including delete markers, which are special versions that indicate that an object has been deleted. By creating a bucket replication rule and setting the destination Objects instance, the administrator can replicate data from one Objects instance to another asynchronously, including all delete markers and versions. Reference: Nutanix Objects User Guide, page 19; Nutanix Objects Solution Guide, page 9

# **QUESTION 8**

Immediately after creation, the administrator is asked to change the name of Objects store. How will the administrator achieve this request?

- A. Enable versioning and then rename the Objects store, disable versioning
- B. The Objects store can only be renamed if hosted on ESXi.

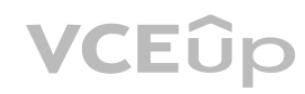

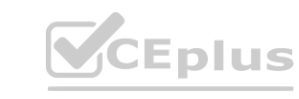

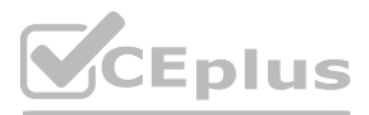

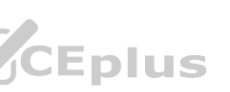

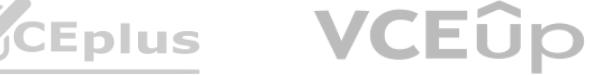

- C. Delete and recreate a new Objects store with the updated name.
- D. Update the name of the Objects stores by using a CORS XML file

#### **Correct Answer: C**

#### **Section:**

#### **Explanation:**

The administrator can achieve this request by deleting and recreating a new Objects store with the updated name. Objects is a feature that allows users to create and manage object storage clusters on a Nutanix cluster. Objects clusters can provide S3-compatible access to buckets and objects for various applications and users. Objects clusters can be created and configured in Prism Central. However, once an Objects cluster is created, its name cannot be changed or edited. Therefore, the only way to change the name of an Objects cluster is to delete the existing cluster and create a new cluster with the updated name. Reference: Nutanix Objects User Guide, page 9; Nutanix Objects Solution Guide, page 8

# **QUESTION 9**

A healthcare administrator configure a Nutanix cluster with the following requirements:

- Enable for long-term data retention of large files
- Data should be kept for two years
- Deletion or overwrite of the data must not be allowed

WORM (Write-Once Read-Many) is a feature that prevents anyone from modifying or deleting data in a bucket while the policy is active. WORM policies help comply with strict data retention regulations that mandate how long specific data must be stored. Versioning is a feature that keeps multiple versions of an object in a bucket whenever it is overwritten or deleted. Versioning policies help preserve previous versions of an object for backup or recovery purposes. By enabling WORM and versioning for an Objects bucket, the administrator can ensure that data is kept for two years without being deleted or overwritten. Reference: Nutanix Objects User Guide, page 17; Nutanix Objects Solution Guide, page 9

Which Nutanix-enabled technology should the administrator employ to satisfy these requirements?

- A. Files Connected share
- B. Files Read-only share
- C. Objects WORM with versioning
- D. Objects Life Cycle Policy

#### **Correct Answer: C**

**Section:**

#### **Explanation:**

The Nutanix-enabled technology that meets these requirements is Objects – WORM with versioning.

Nutanix Files allows users to restore their files from the snapshots taken by the protection policy. A protection policy is a set of rules that defines how often snapshots are taken, how long they are retained, and where they are replicated. A protection policy can be applied to one or more file shares. To enable users to restore their files without administrator intervention, the administrator must enable the Self Service Restore option for each share in the Files Console. This option adds a hidden folder named .snapshot in each share, which contains all the snapshots taken by the protection policy. Users can access this folder and browse the snapshots to find and restore their files. The administrator can also configure the permissions and quota for the .snapshot folder. Reference: Nutanix Files Administration Guide, page 75; Nutanix Files

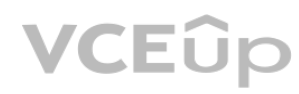

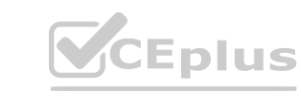

#### **QUESTION 10**

What is the most efficient way of enabling users to restore their files without administrator intervention in multiple Files shares?

- A. Click Enable next to the name of the share in Manage Recovery Settings from Data Lens.
- B. Click Enable Self Service Restore in the Edit wizard for each share in Shares tab from Files Console.
- C. Assign the same Category to all FSVMs and adding that Category to a single Protection Policy in PC.
- D. Add all FSVMs to a Consistency Group within a single asynchronous Protection Domain in PE.

# **Correct Answer: B**

#### **Section:**

# **Explanation:**

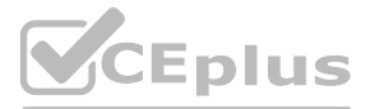

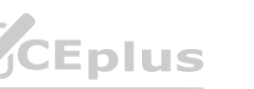

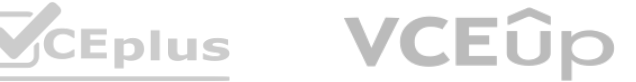

Self-Service Restore Guide

### **QUESTION 11**

What is the network requirement for a File Analytics deployment?

- A. Must use the CVM not work
- B. Must use the Backplane network
- C. Must use the Storage-side network
- D. Must use the Client-side network

#### **Correct Answer: D**

#### **Section:**

#### **Explanation:**

Nutanix File Analytics is a feature that provides insights into the usage and activity of file data stored on Nutanix Files. File Analytics consists of a File Analytics VM (FAVM) that runs on a Nutanix cluster and communicates with the File Server VMs (FSVMs) that host the file shares. The FAVM collects metadata and statistics from the FSVMs and displays them in a graphical user interface (GUI). The FAVM must be deployed on the same network as the FSVMs, which is the Client-side network. This network is used for communication between File Analytics and FSVMs, as well as for accessing the File Analytics UI from a web browser. The Client-side network must have DHCP enabled and must be routable from the external hosts that access the file shares and File Analytics UI. Reference: Nutanix Files Administration Guide, page 93; Nutanix File Analytics Deployment Guide

### **QUESTION 12**

An administrator has been directed to configure Volumes to Nutanix's best practices for security. What should the administrate! do to be compliant?

- A. Enable at-rest encryption on Volume Groups.
- B. Configure Volume Groups to use CHAP.
- C. Use data services IP for external host connectivity.
- D. Segment iSCSI traffic to a physically separate network.

#### **Correct Answer: B**

#### **Section:**

#### **Explanation:**

Nutanix Volumes is a feature that allows users to create and manage block storage devices (volume groups) on a Nutanix cluster. Volume groups can be accessed by external hosts using the iSCSI protocol. To secure volume groups from unauthorized access, Nutanix recommends configuring CHAP (Challenge-Handshake Authentication Protocol) for each volume group in Prism Element. CHAP is a security feature that authenticates iSCSI initiators and targets before allowing access to a volume group. CHAP requires both the initiator and the target to have a shared secret (a password) that is used to generate a challenge and a response during the authentication process. CHAP can prevent unauthorized access to volume groups and protect data from malicious attacks. Reference: Nutanix Volumes Administration Guide, page 25; Nutanix Volumes Security Guide

# **QUESTION 13**

An administrator has been tasked with creating a distributed share on a single-node cluster, but has been unable to successfully complete the task. Why is this task failing?

- A. File server version should be greater than 3.8.0
- B. AOS version should be greater than 6.0.
- C. Number of distributed shares limit reached.
- D. Distributed shares require multiple nodes.

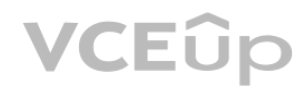

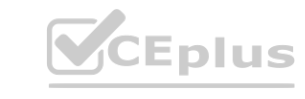

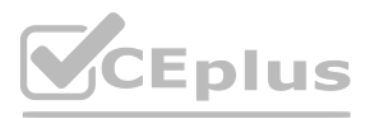

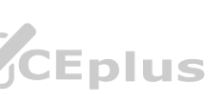

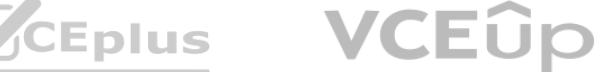

## **Correct Answer: D Section:**

# **Explanation:**

A distributed share is a type of SMB share or NFS export that distributes the hosting of top-level directories across multiple FSVMs, which improves load balancing and performance. A distributed share cannot be created on a single-node cluster, because there is only one FSVM available. A distributed share requires at least two nodes in the cluster to distribute the directories. Therefore, the task of creating a distributed share on a single-node cluster will fail. Reference: Nutanix Files Administration Guide, page 33; Nutanix Files Solution Guide, page 8

# **QUESTION 14**

Refer to the exhibit.

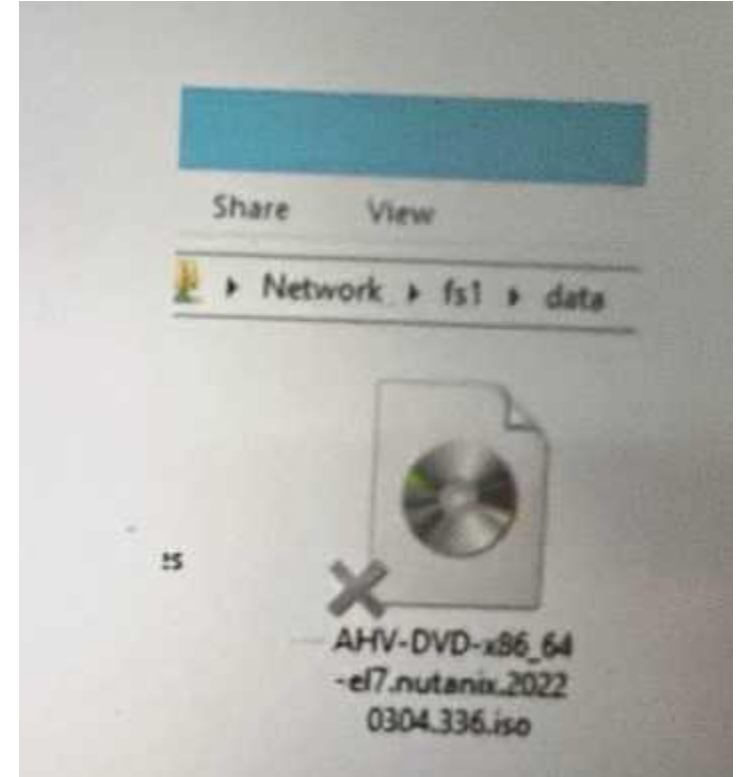

What does the ''X'' represent on the icon?

The "X" on the icon represents a distributed shared file, which is a file that belongs to a distributed share or export. A distributed share or export is a type of SMB share or NFS export that distributes the hosting of top-level directories across multiple FSVMs. The "X" indicates that the file is not hosted by the current FSVM, but by another FSVM in the cluster. The "X" also helps to identify which files are eligible for migration when using the Nutanix Files Migration Tool. Reference: Nutanix Files Administration Guide, page 34; Nutanix Files Migration Tool User Guide, page 10

- A. Share Disconnected File
- B. Corrupt ISO
- C. Distributed shared file
- D. Tiered File

#### **Correct Answer: C Section:**

# **Explanation:**

# **QUESTION 15**

What is a prerequisite for deploying Smart DR?

A. Requires one-to-many shares.

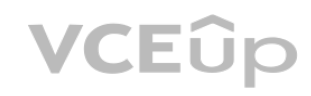

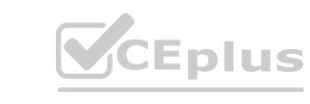

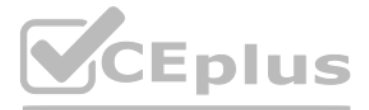

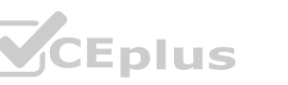

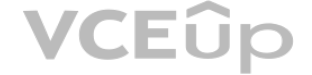

- B. The Files Manager must have at least three file servers.
- C. The primary and recovery file servers must have the same domain name.
- D. Open TCP port 7515 on all client network IPs (uni-directionally on the source and recovery file servers).

#### **Correct Answer: D**

**Section:**

#### **Explanation:**

Smart DR is a feature that allows share-level replication between active file server instances for disaster recovery. To configure Smart DR, one of the prerequisites is to open TCP port 7515 on all client network IPs (uni-directionally on the source and recovery file servers). This port is used for communication between the FSVMs and the replication engine. Reference: Nutanix Files Administration Guide, page 79; Nutanix Files Solution Guide, page 9

#### **QUESTION 16**

Which port is required between a CVM or Prism Central to insights, nutanix.com for Data Lens configuration?

- A. 80
- B. 443
- C. 8443
- D. 9440

### **Correct Answer: B**

#### **Section:**

#### **Explanation:**

Data Lens is a SaaS that provides file analytics and reporting, anomaly detection, audit trails, ransomware protection features, and tiering management for Nutanix Files. To configure Data Lens, one of the network requirements is to allow HTTPS (port 443) traffic between a CVM or Prism Central to insights.nutanix.com. This allows Data Lens to collect metadata and statistics from the FSVMs and display them in a graphical user interface. Reference: Nutanix Files Administration Guide, page 93; Nutanix Data Lens User Guide anomaly detection, audit trails, ransomware protection features, and tiering mana<br>VM or Prism Central to insights.nutanix.com. This allows Data Lens to collect meta<br>page 93; Nutanix Data Lens User Guide

# **QUESTION 17**

An administrator needs to ensure maximum performance, throughput, and redundancy for the company's Oracle RAC on Linux implementation, while using the native method for securing workloads. Which configuration meets these requirements?

- A. Flies with a distributed share and ABE
- B. Files with a general purpose share and File Blocking
- C. Volumes with MPIO and a single vDisk
- D. Volumes with CHAP and multiple vDisks

#### **Correct Answer: C**

#### **Section:**

#### **Explanation:**

Volumes is a feature that allows users to create and manage block storage devices (volume groups) on a Nutanix cluster. Volume groups can be accessed by external hosts using the iSCSI protocol. To ensure maximum performance, throughput, and redundancy for Oracle RAC on Linux implementation, while using the native method for securing workloads, the recommended configuration is to use Volumes with MPIO (Multipath I/O) and a single vDisk (virtual disk). MPIO is a technique that allows multiple paths between an iSCSI initiator and an iSCSI target, which improves performance and availability. A single vDisk is a logical unit number (LUN) that can be assigned to multiple hosts in a volume group, which simplifies management and reduces overhead. Reference: Nutanix Volumes Administration Guide, page 13; Nutanix Volumes Best Practices Guide

# **QUESTION 18**

After configuring Smart DR, an administrator is unable see the policy in the Policies tab. The administrator has confirmed that all FSVMs are able to connect to Prism Central via port 9440 bidirectional.

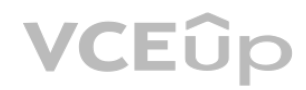

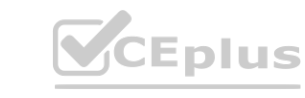

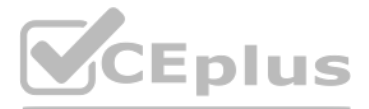

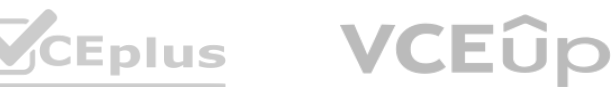

What is the possible reason for this issue?

- A. The primary and recovery file servers do not have the same protocols.
- B. Port 7575 should be open for all External/Client IPS of FSVMs on the Source and Target cluster.
- C. The primary and recovery file servers do not have the same version.
- D. Port 7575 should be open for all Internal/Storage IPs of FSVMs on the Source and Target.

#### **Correct Answer: B**

### **Section:**

## **Explanation:**

Smart DR is a feature that allows share-level replication between active file server instances for disaster recovery. To configure Smart DR, one of the prerequisites is to open TCP port 7575 for all External/Client IPs of FSVMs on the Source and Target cluster. This port is used for communication between the FSVMs and Prism Central. If this port is not open, Smart DR policies will not be visible in the Policies tab in Prism Central. Reference: Nutanix Files Administration Guide, page 79; Nutanix Files Solution Guide, page 9

### **QUESTION 19**

To scale out an existing Files instance, the administrator needs to add one Client IP and one Storage IP for each additional FSVM. Since the Files instance needs to expand from four FSVMs to six FSVMs, the administrator needs to add two Client IPs and two Storage IPs in total. The Client IPs are used for communication between the FSVMs and the clients, while the Storage IPs are used for communication between the FSVMs and the CVMs. Reference: Nutanix Files Administration Guide, page 28; Nutanix Files Solution Guide, page 7

An administrator needs to scale out an existing Files instance. Based on the Company's requirements, File instance has four FSVMs configured and needs to expand to six. How many additional Client IP addresses and Storage IP addresses does the administrator require to complete this task?

- A. 3 Client IPs and 2 Storage IPs
- B. 2 Client IPs and 2 Storage IPs
- C. 3 Client IPs and 3 Storage IPs
- D. 2 Client IPs and 3 Storage IPs

# **Correct Answer: B**

# **Section:**

# **Explanation:**

# **QUESTION 20**

What are two ways to manage Objects? (Choose two.)

- A. PC
- B. CLI
- C. API
- D. SSH

#### **Correct Answer: A, C Section:**

# **Explanation:**

There are two ways to manage Objects: PC (Prism Central) and API (Application Programming Interface). PC is a web-based user interface that allows administrators to create, configure, monitor, and manage Objects clusters, buckets, users, and policies. API is a set of S3-compatible REST APIs that allows applications and users to interact with Objects programmatically. API can be used to perform operations such as creating buckets, uploading objects, listing objects, downloading objects, deleting objects, and so on. Reference: Nutanix Objects User Guide; Nutanix Objects API Reference Guide

# **QUESTION 21**

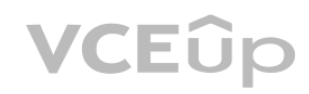

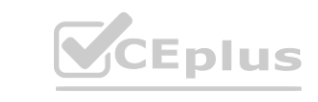

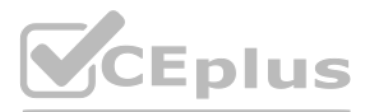

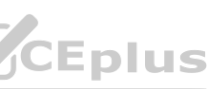

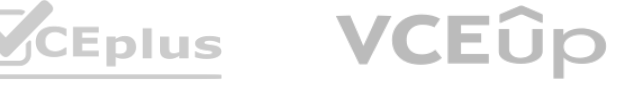

A Files administrator needs to generate a report listing the files matching those in the exhibit. What is the most efficient way to complete this task?

- A. Use Report Builder in File Analytics.
- B. Create a custom report in Prism Central.
- C. Use Report Builder in Files Console.
- D. Create a custom report in Files Console.

### **Correct Answer: A**

#### **Section:**

### **Explanation:**

The most efficient way to generate a report listing the files matching those in the exhibit is to use Report Builder in File Analytics. Report Builder is a feature that allows administrators to create custom reports based on various filters and criteria, such as file name, file type, file size, file owner, file age, file access time, file modification time, file permission change time, and so on. Report Builder can also export the reports in CSV format for further analysis or sharing. Reference: Nutanix Files Administration Guide, page 97; Nutanix File Analytics User Guide

# **QUESTION 22**

An existing Object bucket was created for backups with these requirements:

- \* WORM policy of one year
- \* Versioning policy of one year
- \* Lifecycle policy of three years

A recent audit has reported a compliance failure. Data that should be retained for three years has been deleted prematurely. How should the administrator resolve the compliance failure within Objects?

- A. Modify the existing bucket versioning policy from one year to three years.
- B. Recreate a new bucket with the retention policy of three years.
- C. Modify the existing bucket WORM policy from one year to three years.
- D. Create a tiering policy to store deleted data on cold storage for three years.

#### **Correct Answer: C**

#### **Section:**

#### **Explanation:**

The administrator should resolve the compliance failure within Objects by modifying the existing bucket WORM (Write-Once Read-Many) policy from one year to three years. WORM is a feature that prevents anyone from modifying or deleting data in a bucket while the policy is active. WORM policies help comply with strict data retention regulations that mandate how long specific data must be stored. The administrator can extend the WORM retention period for a bucket at any time, but cannot reduce it or delete it. By extending the WORM policy from one year to three years, the administrator can ensure that data in the bucket is retained for the required duration and not deleted prematurely. Reference: Nutanix Objects User Guide, page 17; Nutanix Objects Solution Guide, page 9

# **QUESTION 23**

An administrator is attempting to create a share that will provide user access via SMB and NFS. However, the Enable multiprosotocol accounts for NFS clients settings is not available. What would cause this issue?

- A. The connection to Active Directory has not been configured.
- B. The file server instance was only configured with SMB.
- C. The incorrect Files license has been applied.
- D. NFS configured to use unmanaged authentication.

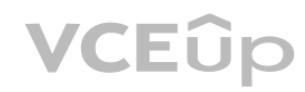

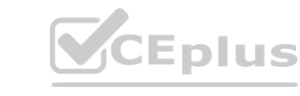

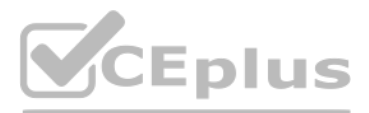

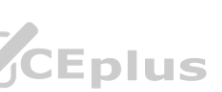

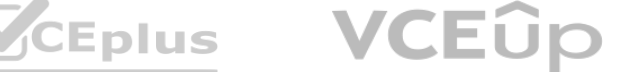

# **Correct Answer: A**

### **Section:**

# **Explanation:**

The cause of this issue is that the connection to Active Directory has not been configured. Active Directory is a service that provides centralized authentication and authorization for Windows-based clients and servers. To create a share that will provide user access via SMB and NFS, the administrator must first configure the connection to Active Directory in the Files Console. This will allow the administrator to enable multiprotocol accounts for NFS clients, which are accounts that map NFS users to SMB users and groups for consistent access control across both protocols. Reference: Nutanix Files Administration Guide, page 32; Nutanix Files Solution Guide, page 6

# **QUESTION 24**

What are two network requirements for a four-node FSVM deployment? (Choose two.)

- A. Four available IP addresses on the Storage network
- B. Five available IP addresses on the Client network
- C. Five available IP addresses on the Storage network
- D. Four available IP addresses on the Client network

# **Correct Answer: B**

**Section:**

# **Explanation:**

The error log that the administrator should review to determine why the relay service is down is Cerebro.ERROR. Cerebro is a service that runs on each FSVM and provides relay functionality for Data Lens. Relay service is responsible for collecting metadata and statistics from FSVMs and sending them to Data Lens via HTTPS. If Cerebro.ERROR log shows any errors or exceptions related to relay service, it can indicate that relay service is down or not functioning properly. Reference: Nutanix Files Administration Guide, page 23; Nutanix Data Lens User Guide

The two network requirements for a four-node FSVM deployment are five available IP addresses on the Client network and five available IP addresses on the Storage network. The Client network is used for communication between the FSVMs and the clients, while the Storage network is used for communication between the FSVMs and the CVMs. For each FSVM, one Client IP and one Storage IP are required. Additionally, one extra Client IP is required for the file server VIP (Virtual IP), which is used as a single point of access for all shares and exports on the file server. Reference: Nutanix Files Administration Guide, pa 28; Nutanix Files Solution Guide, page 7

# **QUESTION 25**

- A. Solver.log
- B. Arithmos.ERROR
- C. Cerebro.ERROR
- D. Tcpkill.log

# **Correct Answer: C**

**Section:**

# **Explanation:**

Which error logs should the administrator be reviewing to determine why the relates service is down? **[www.VCEplus.io](https://vceplus.io)**

# **QUESTION 26**

With the settings shown on the exhibit, if there were 1000 files in the repository, how many files would have to be… anomaly alert to the administrator?

- A. 1
- B. 10
- C. 100
- D. 1000

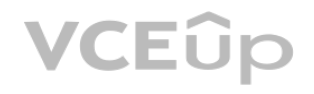

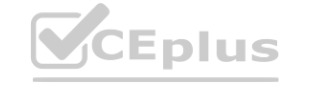

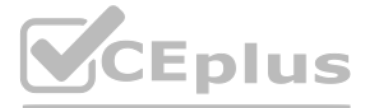

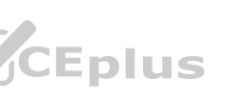

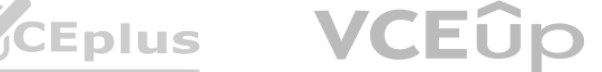

# **Correct Answer: B**

### **Section:**

# **Explanation:**

With the settings shown on the exhibit, if there were 1000 files in the repository, 10 files would have to be deleted within an hour to trigger an anomaly alert to the administrator. Anomaly alert is a feature that notifies the administrator when there is an unusual or suspicious activity on file data, such as mass deletion or encryption. Anomaly alert can be configured with various parameters, such as threshold percentage, time window, minimum number of files, and so on. In this case, the threshold percentage is set to 1%, which means that if more than 1% of files in a repository are deleted within an hour, an anomaly alert will be triggered. Since there are 1000 files in the repository, 1% of them is 10 files. Therefore, if 10 or more files are deleted within an hour, an anomaly alert will be sent to the administrator. Reference: Nutanix Files Administration Guide, page 98; Nutanix Data Lens User Guide

# **QUESTION 27**

Which two platform are currently supported for Smart Tiering? (Choose two.)

- A. Google Cloud Storage
- B. AWS Standard
- C. Wasabi
- D. Azure Blob

# **Correct Answer: B**

**Section:**

# **Explanation:**

The error log that the administrator should review to determine why the relative service is down is arithmos.ERROR. Arithmos is a service that runs on each CVM and provides volume group protection functionality for Volumes. Volume group protection is a feature that allows administrators to create protection policies for volume groups, which define how often snapshots are taken, how long they are retained, and where they are replicated. If arithmos.ERROR log shows any errors or exceptions related to volume group protection, it can indicate that the relative service is down or not functioning properly. Reference: Nutanix Volumes Administration Guide, page 29; Nutanix Volumes Troubleshooting Guide

The two platforms that are currently supported for Smart Tiering are AWS Standard and Azure Blob. Smart Tiering is a feature that allows administrators to tier data from Files to cloud storage based on file age, file size, and file type. Smart Tiering can help reduce the storage cost and optimize the performance of Files. Smart Tiering currently supports AWS Standard and Azure Blob as the cloud storage platforms, and more platforms will be added in the future. Reference: Nutanix Files Administration Guide, page 99; Nutanix Files Solution Guide, page 11

# **QUESTION 28**

An administrator has received an alert AI303551 – VolumeGroupProtectionFailed details of alerts as follows: Which error logs should the administrator be reviewing to determine why the relative service is down:

- A. solver.log
- B. arithmos.ERROR

# **Correct Answer: B**

**Section:**

# **Explanation:**

# **QUESTION 29**

An administrator successfully installed Objects and was able to create a bucket.

When using the reference URL to access this Objects store, the administrator is unable to write data in the bucket when using an Action Directory account. Which action should the administrator take to resolve this issue?

- A. Verify sharing policies at the bucket level.
- B. Reset the Active Directory user password.
- C. Replace SSL Certificates at the Object store level.

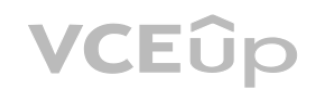

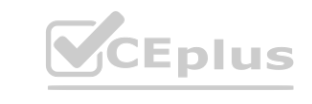

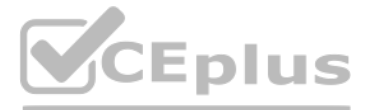

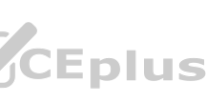

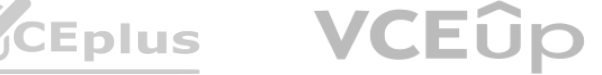

#### D. Verify Access Keys for the user.

#### **Correct Answer: D Section:**

# **Explanation:**

# The action that the administrator should take to resolve this issue is to verify Access Keys for the user. Access Keys are credentials that allow users to access Objects buckets using S3-compatible APIs or tools. Access Keys consist of an Access Key ID and a Secret Access Key, which are used to authenticate and authorize requests to Objects. If the user is unable to write data in the bucket using an Active Directory account, it may be because the user does not have valid Access Keys or the Access Keys do not have sufficient permissions. The administrator can verify and manage Access Keys for the user in Prism Central. Reference: Nutanix Objects User Guide, page 13; Nutanix Objects Solution Guide, page 8

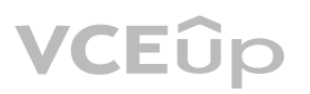

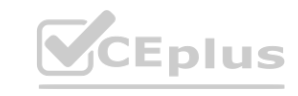

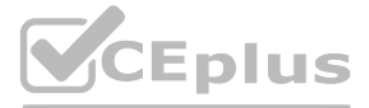

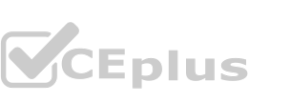

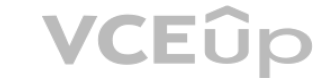